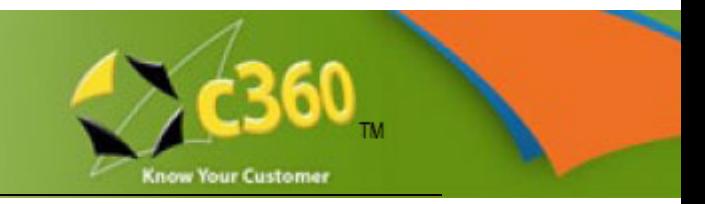

# **CREATING c360 ALERTS THROUGH WORKFLOWS Microsoft Dynamics CRM version 4.0**

## **INTRODUCTION**

c360 Solutions Alerts is a Microsoft CRM enhancement that allows Microsoft CRM users to add critical data to CRM records so other users will immediately be made aware of it upon accessing the CRM record. With Alerts users can be sure that the most important data about a record is read first by the user accessing that record. The features of c360 Alerts are:

- Users may set alerts on any CRM record type
- Alerts are immediately displayed in a pop-up window when the record is accessed
- Users may add multiple alerts to each CRM record
- Users may provide optional alert expiration dates for alerts that only need to be shown temporarily
- Users may select alert type with icon so users will be able to quickly differentiate the type of alert and determine whether it requires their attention
- Alerts may be deactivated but will remain in the system so users may see past alerts for historical context
- Developers may add, edit and remove alerts programmatically from custom applications
- Alerts can be added in bulk to any Advanced Find View or query

Because the c360 Alerts product utilizes a custom entity (c360\_Alert) to store the alerts belonging to entity records, a customizer can easily automate the process of creating c360 Alerts, implementing a workflow to create a record in the custom entity. The following discussion outlines the steps to accomplish this.

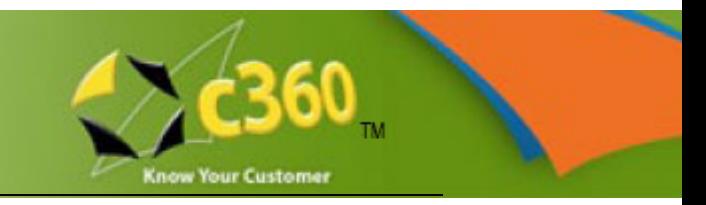

# **1) UNDERSTAND THE c360\_ALERT SCHEMA**

The following shows the fields in the c360\_Alert entity:

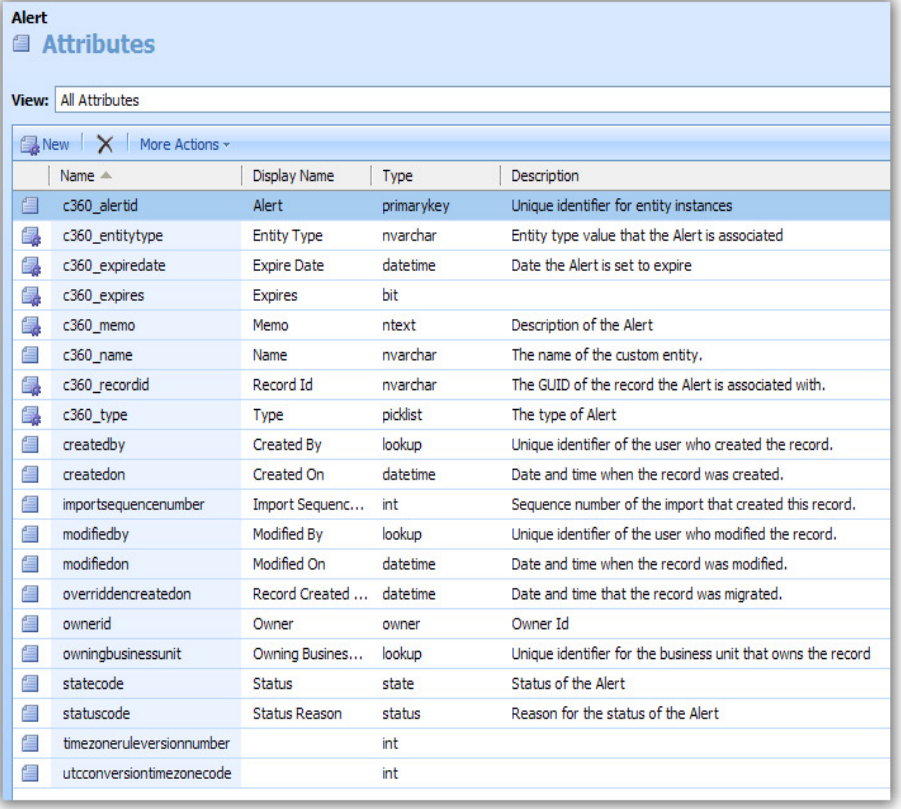

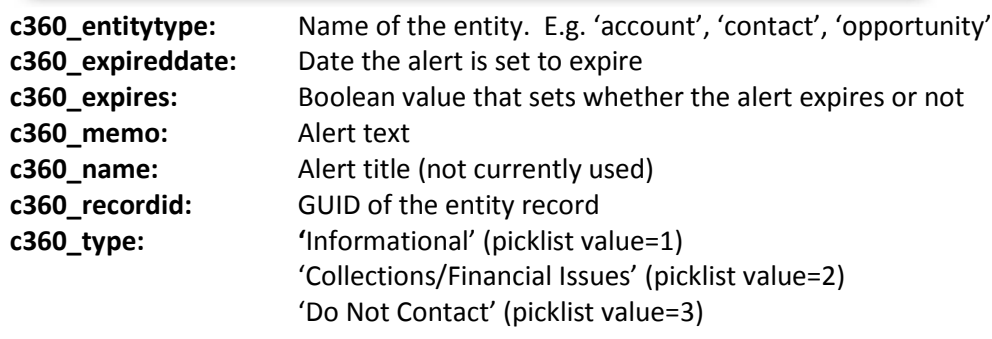

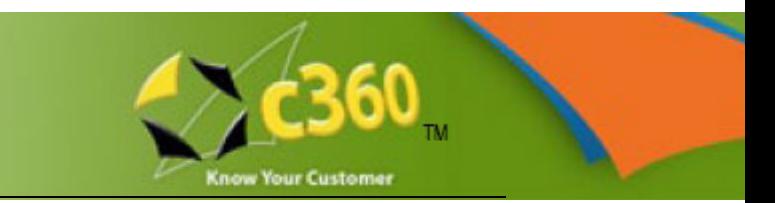

#### **2) IMPLEMENT THE MS CRM BUSINESS WORKFLOW ACCELERATOR**

In order to create a c360 Alert, the workflow must identify the record GUID and insert into the c360\_recordid field. This can be accomplished by installing the MS CRM Business Workflow Accelerator, one feature of which is the ability to retrieve the GUID from an entity record. Simply follow the instructions that come with the download. http://crmaccelerators.codeplex.com/Release/ProjectReleases.aspx?ReleaseId=26691

#### **3) CONFIGURE THE WORKFLOW**

• Create a workflow with 2 steps:

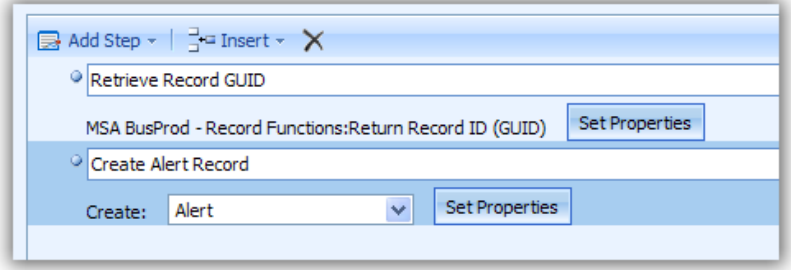

• Set the properties for the Alert record:

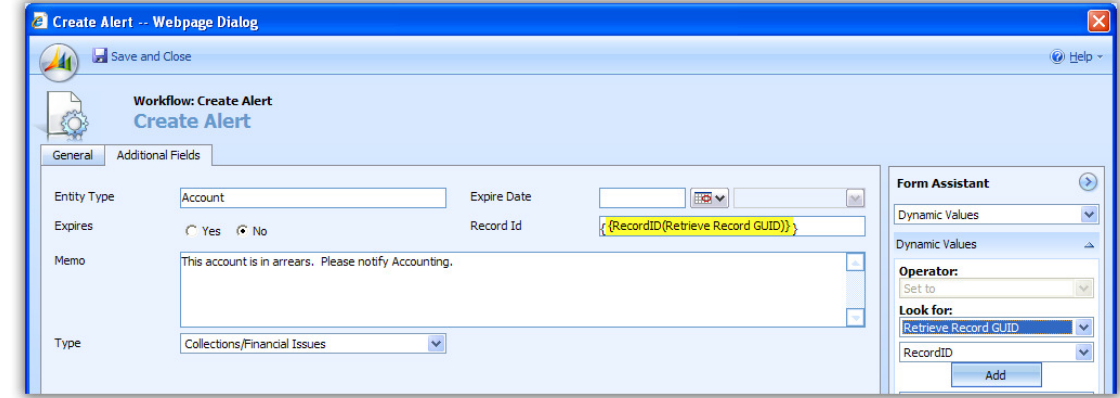

**Note:** the Record Id needs to be encapsulated by braces ({}).

• Publish the workflow.

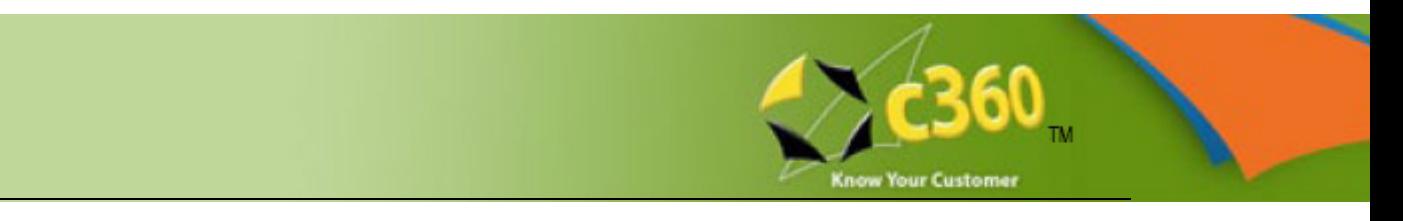

### **4) TEST THE RESULTS**

• Run the workflow:

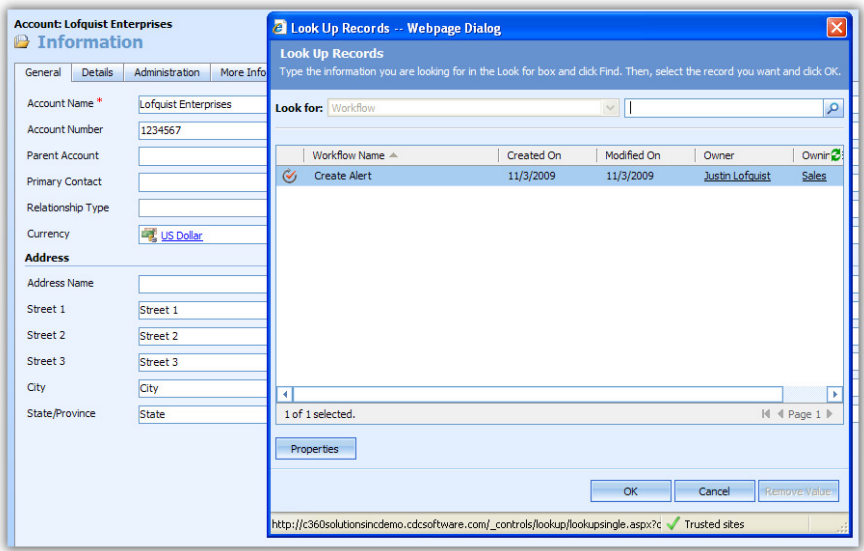

• Launch the account and verify the alert displays:

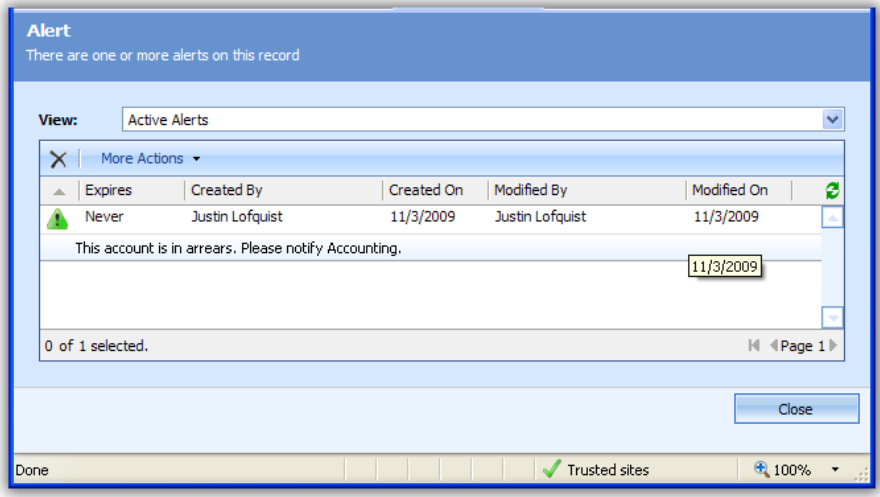